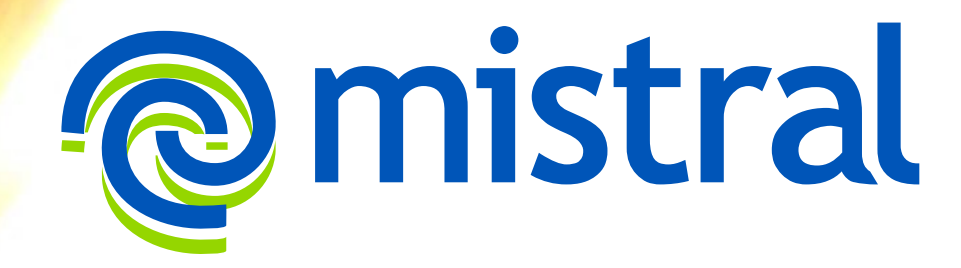

<span id="page-0-0"></span>Mistral User Manual

<span id="page-0-1"></span>2.13.3

© 2016-2019 Ellexus Ltd

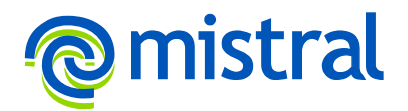

# **Table of Contents**

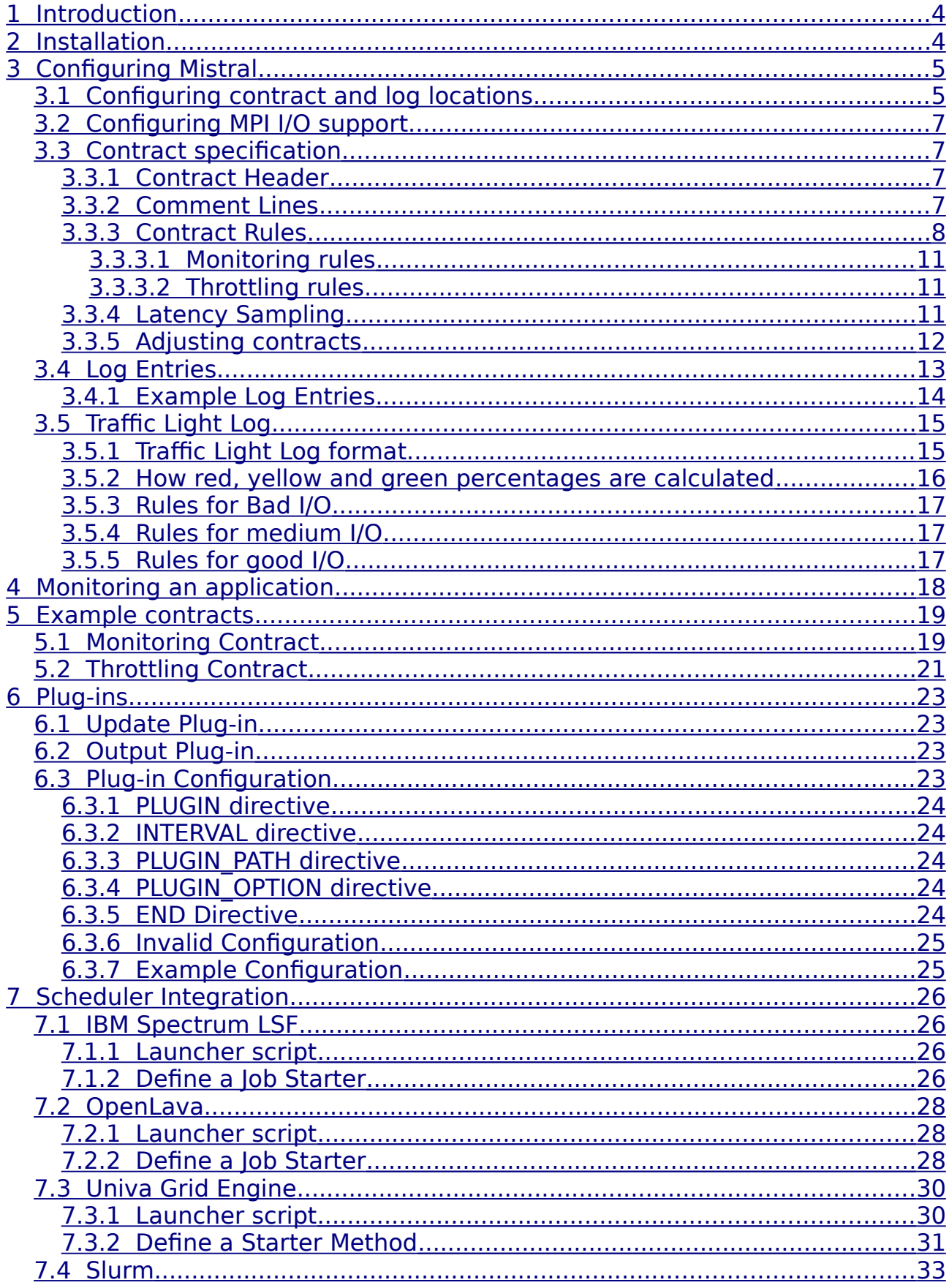

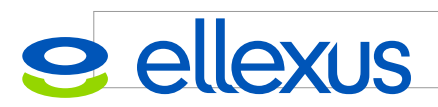

[Mistral User Manual](#page-0-0)

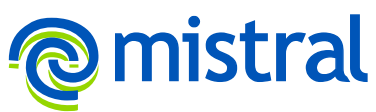

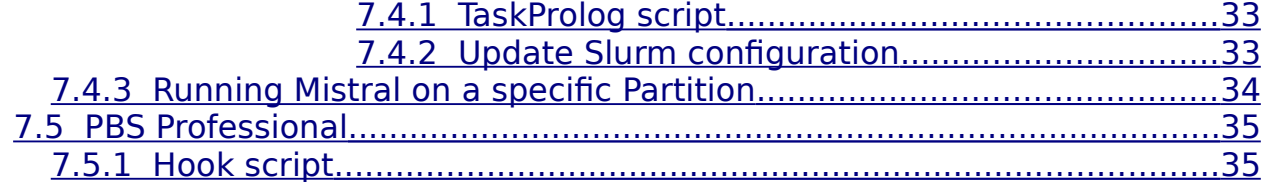

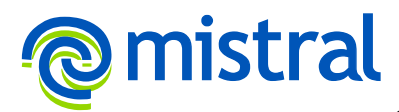

#### <span id="page-3-0"></span>**1 Introduction**

Mistral is a tool used to report on and resolve I/O performance issues when running complex Linux applications on high performance compute clusters.

Mistral is a small download that allows you to monitor application I/O patterns in real time, and log undesirable behaviour using rules defined in a configuration file called a contract.

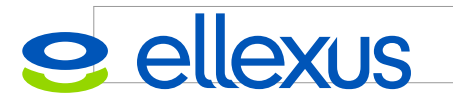

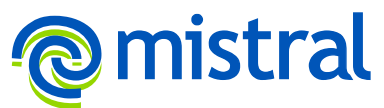

#### <span id="page-4-0"></span>**2 Installation**

Extract the Mistral product archive that has been provided to you somewhere sensible. Please make sure that you use the appropriate version of Mistral (32 or 64bit) for the machine you want to run it on.

Mistral requires a license, please contact Ellexus if you do not already have a valid Mistral license.

The environment variable MISTRAL LICENSE must be set to the location of your license, which can be one of:

- a) The pathname of a specific license file.
- b) The pathname of a directory which contains one or more license files.

Mistral will attempt to detect the installation directory correctly on start up however some job schedulers, e.g. Univa Grid Engine, use a spool directory that can break this detection. In this case the environment variable MISTRAL INSTALL DIRECTORY must be set to the directory used for installation.

There are two flavours of Mistral, designed to be used with either /bin/bash or /bin/[t]csh as interpreter.

If Mistral is intended to be used with a job scheduler all required environment variables must be available in all interactive and non-interactive shells. It is recommended that global environment variable settings be added to /etc/bashrc or /etc/cshrc and individual user settings to the user's .bashrc or .cshrc file.

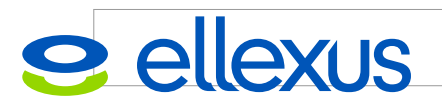

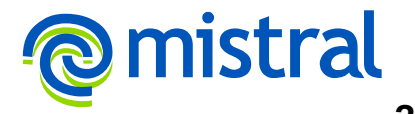

# <span id="page-5-1"></span>**3 Configuring Mistral**

## <span id="page-5-0"></span>*3.1 Configuring contract and log locations*

Mistral determines what events to log and/or throttle by using contract files. Mistral uses two types of contracts, local and global. This enables administrators to define global settings for the entire system while also allowing for the creation of tuned settings for specific workloads. The following environment variables configure the locations Mistral uses for contract and log files.

It is not necessary to configure both global and local contracts but at least one valid contract / log pair must be defined. When testing it may be preferable to just use one contract, either local or global, for simplicity.

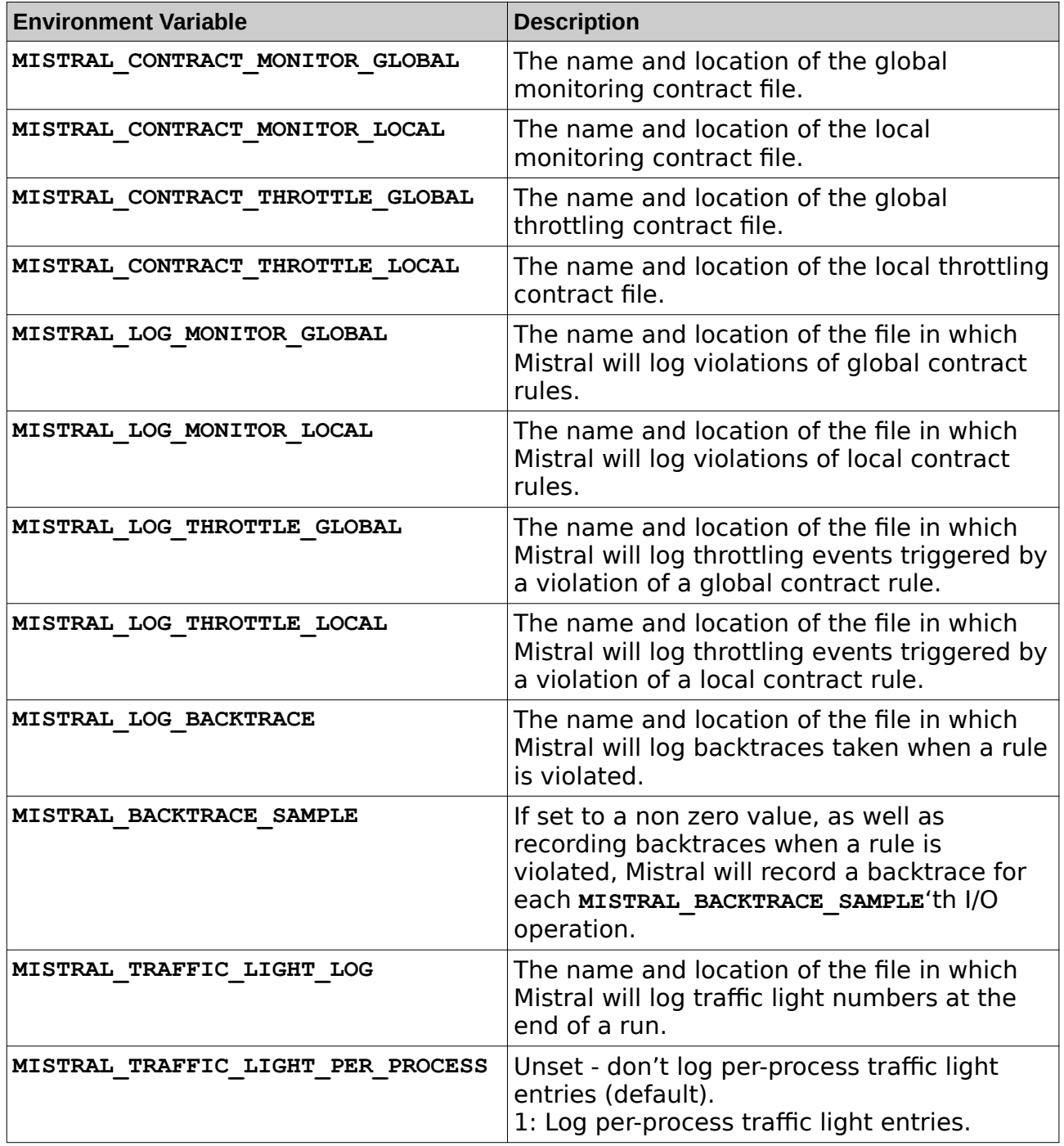

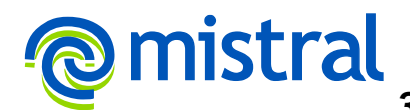

# <span id="page-6-4"></span>*3.2 Configuring MPI I/O support*

Mistral supports monitoring and throttling MPI I/O for selected MPI variants. MPI I/O support is not enabled by default. You can enable MPI I/O support by setting MISTRAL VARIANT environment variable to one of the following values:

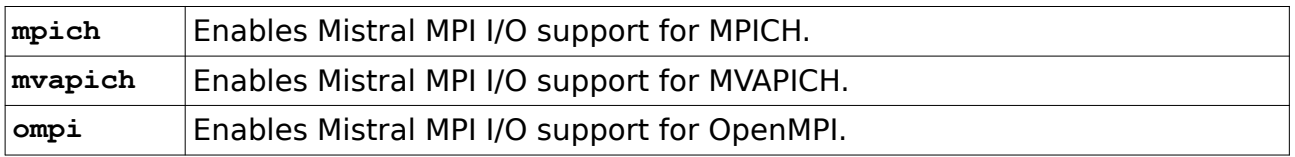

## <span id="page-6-3"></span>*3.3 Contract specification*

Contracts are configuration files that specify I/O limits for a process.

If any monitoring rule limit is exceeded a log message is output indicating which process broke the limit and by how much.

If a throttling rule limit is exceeded a log message is output indicating the process that contributed most to breaking the limit and all job processes are rate limited until the job falls within the defined rule.

### <span id="page-6-2"></span>**3.3.1 Contract Header**

The first line of the file specifies the contract type and the time frame in the format

<VERSION>,<CONTRACT-TYPE>,<TIMEFRAME-PERIOD><TIMEFRAME-UNIT>

where:

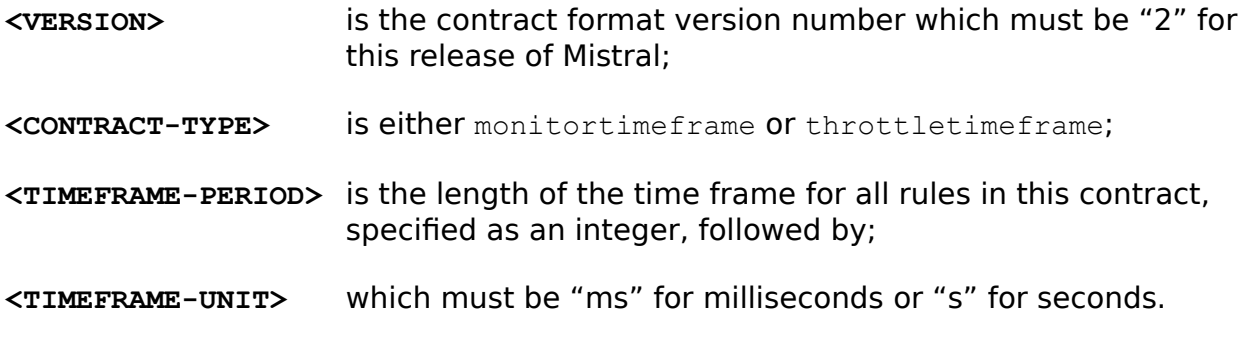

For example:

<span id="page-6-1"></span>2,monitortimeframe,15s

#### **3.3.2 Comment Lines**

Blank lines and lines starting with "#" are ignored and can be used for adding comments to a contract file.

# <span id="page-6-0"></span>**3.3.3 Contract Rules**

Each remaining line specifies a rule in the format

<LABEL>,<PATH>,<CALL-TYPE>,<SIZE-RANGE>,<MEASUREMENT>,<THRESHOLD><UNIT>

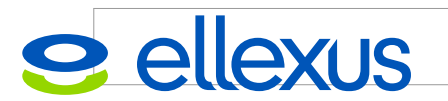

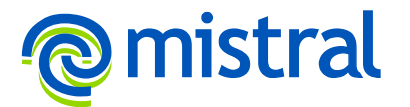

where:

#### **<LABEL>** is the name of this rule. It appears in log entries related to this rule. It is an arbitrary string of the letters a-z (in lower or upper case), the digits 0-9, the underline character (" ") or a hyphen  $("-'').$

**<PATH>** is an absolute file system path. The rule applies to function calls on paths starting with this value. Mistral de-references all relative paths and symbolic links therefore this path must be fully resolved.

> Note that this is a purely string-based comparison. For example, the path "/usr/lib32/libm.a" matches a rule where <PATH> is "/ usr/lib". This is useful when many paths share a prefix, so for example it is possible to set <PATH> to "/tmp/output/test-" in order to match "/tmp/output/test-1" and so on. To restrict the path to a particular directory, it must be specified with a trailing "**/**", for example "/usr/lib/".

#### **<CALL-TYPE>** is the set of call types to which the rule applies. It must specify one or more of these call types:

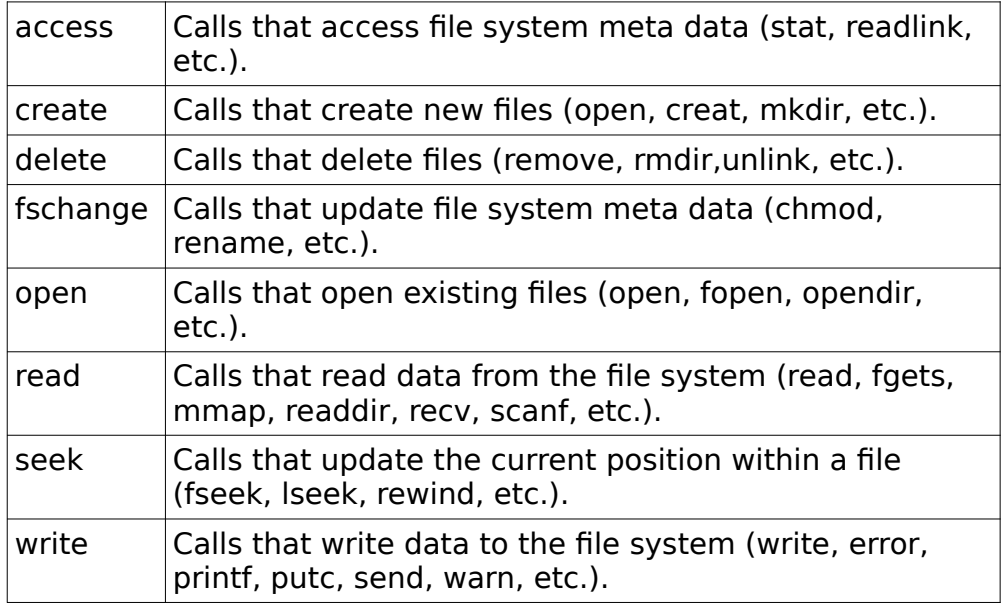

When a rule applies to multiple call types, join them with "+" signs. For example, "read+write" matches calls that either read or write data.

If you enable MPI I/O support (see section 3.2 [Configuring MPI I/O](#page-6-4)  [support\)](#page-6-4), following MPI I/O specific call types can also be used:

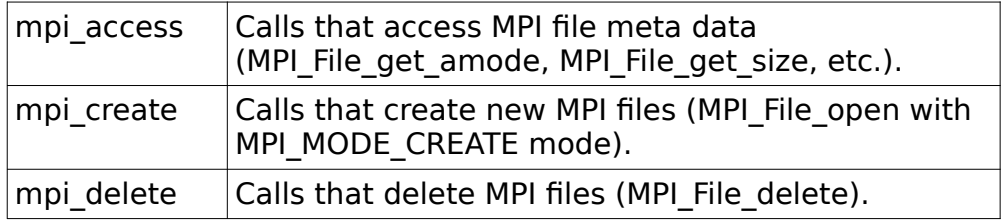

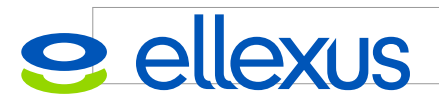

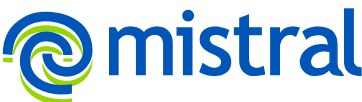

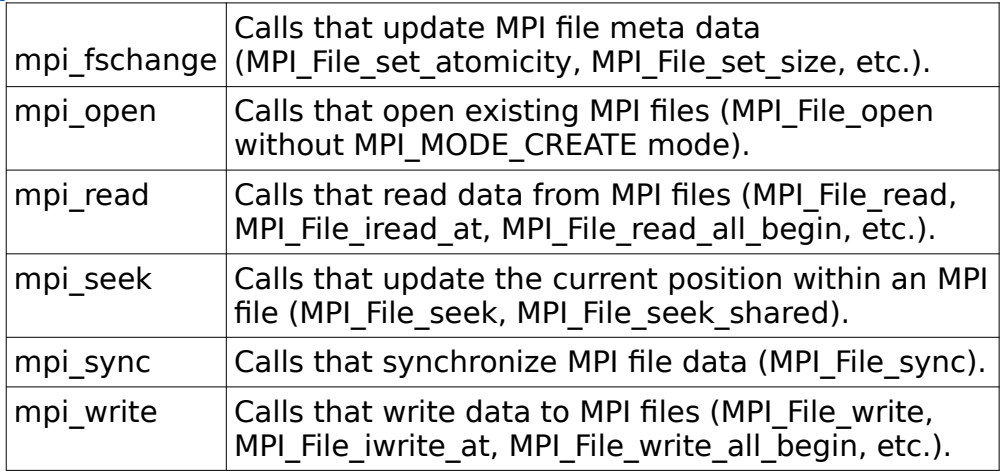

**<SIZE-RANGE>** specifies the range of sizes that match this rule. A size range may only be specified for rules with any combination of the call types "read", "write", and "seek" (other types of call have no associated size). A size range is specified in the format:

<SIZE-MIN><SIZE-MIN-UNIT>-<SIZE-LIMIT><SIZE-LIMIT-UNIT>

meaning that a matching size must be at least <SIZE-MIN> but lower than <SIZE-LIMIT>. The <SIZE-MIN-UNIT> and <SIZE-LIMIT-UNIT> are the corresponding units, and must be one of the following:

- "B" Bytes
- "kB" Kilobytes (1,000 bytes)
- " $MB''$  Megabytes  $(1,000,000)$  bytes)
- "GB" Gigabytes (1,000,000,000 bytes)

For example, a size range of "1kB-4kB" matches reads (or writes) with  $1000 \leq$  size  $< 4000$ . (Note the asymmetric bounds: these make it easier to specify non-overlapping ranges.)

<SIZE-MIN><SIZE-MIN-UNIT> may be omitted, in which case the value 0 is used. <SIZE-LIMIT><SIZE-LIMIT-UNIT> may be omitted, in which case there is no upper limit.

If a rule is to apply to all of the specified operations regardless of size, or size is not applicable to one or more of the call types specified in the rule this field must be set to "all".

**<MEASUREMENT>** is the type of data being measured. The list of valid measurement types differs between monitoring throttling rules. For monitoring rules it must be one of:

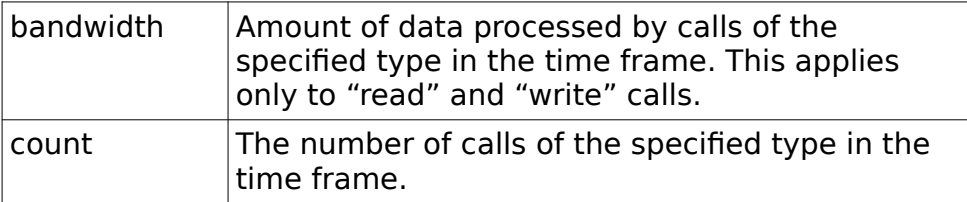

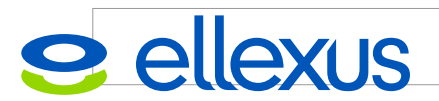

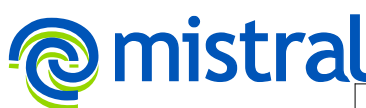

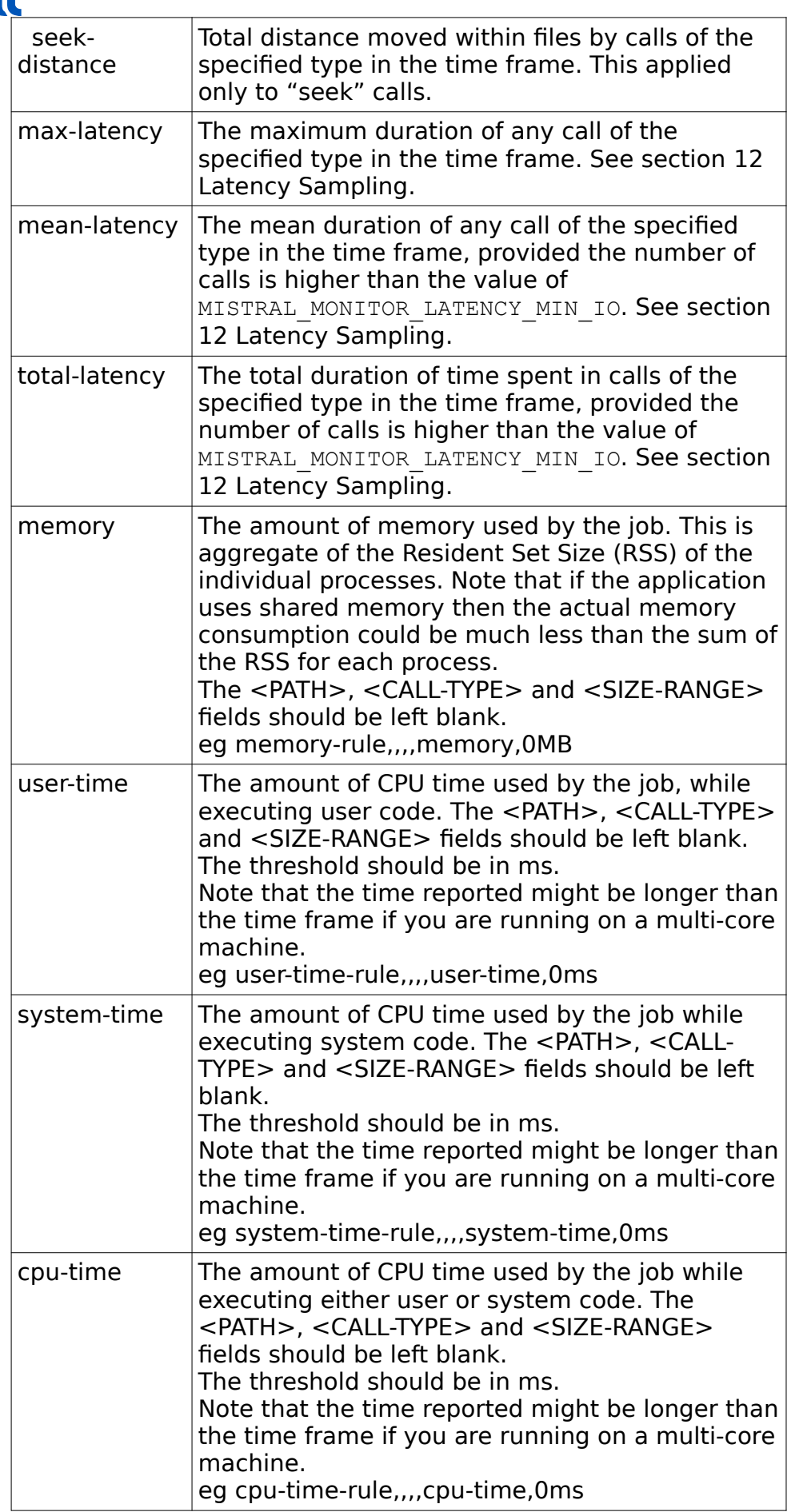

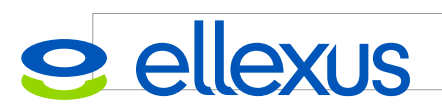

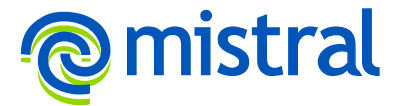

For throttling rules the only valid measurements are "bandwidth", "count", "total-latency", "user-time", "system-time" and "cpu-time" as described above.

#### **<THRESHOLD>** is the limit for this rule. If the measured data exceeds <THRESHOLD> in <TIMEFRAME>, then the violation is logged. Monitoring contracts allow 0 and throttling contracts allow 1 as the lowest limit.

**<UNIT>** is the unit for <THRESHOLD>. When <MEASUREMENT> is "bandwidth", "seek-distance" or "memory", this must be one of:

- "B" Bytes
- $"k$ B" Kilobytes (1,000 bytes)<br>"MB" Megabytes (1,000,000
- 
- $\text{H}_\text{MB}$ " Megabytes (1,000,000 bytes)<br> $\text{H}_\text{GR}$ " Gigabytes (1.000,000,000 byt Gigabytes (1,000,000,000 bytes)

When <MEASUREMENT> ends with "-latency" or "-time", this must be one of:

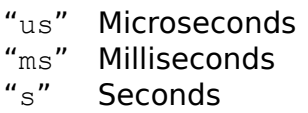

When <MEASUREMENT> is "count", this must be one of:

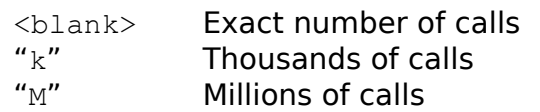

For example:

red,/mnt/net/abc,write,all,bandwidth,100MB

#### <span id="page-10-0"></span>*3.3.3.1Monitoring rules*

Monitoring rules within the same contract are grouped by <PATH>, <CALL-TYPE> and <MEASUREMENT>. If multiple rules in a group have been violated simultaneously, only the rule with the highest <THRESHOLD> is logged.

For example, consider the contract:

```
2,monitortimeframe,1s
#LABEL,PATH,CALL-TYPE,SIZE-RANGE,MEASUREMENT,THRESHOLD
Red,/mnt/net/abc,write,all,bandwidth,1MB
Yellow,/mnt/net,write,all,bandwidth,10MB
Green,/mnt/net/abc,write,all,bandwidth,10kB
#Black,/mnt/net/abc,write,all,bandwidth,1kB
```
In this example, if the application writes more than 10kB/s in subdirectories of "/mnt/net/abc" the Green rule is violated and logged. If it writes more than 1MB/s in "/mnt/net/abc", the Green and Red rules are violated but only the Red rule is logged. If it writes more than 10MB/s in "/mnt/net/abc", the Red, Yellow and Green rules all match, but only the Red and Yellow rules are logged. The Black rule is never logged, because it has been commented out with "#".

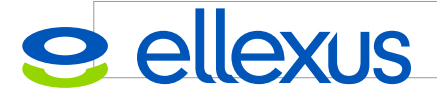

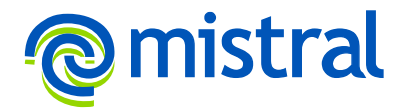

## <span id="page-11-1"></span>*3.3.3.2Throttling rules*

If a path matches multiple rules in the throttle contract file, then all of the limitations apply. For example, if the contract file contains:

thr\_root\_r,/,read,all,bandwidth,10000000B thr usr  $r$ ,/usr,read,all,bandwidth,500000B thr\_usrlib\_r,/usr/lib,read,all,bandwidth,90000B

Then a read from "/usr/lib/libc.so" is subject to all three bandwidth limitations, whereas a read from "/etc/passwd" is subject only to the first.

### <span id="page-11-0"></span>**3.3.4 Latency Sampling**

Latency measurements incur a larger processing overhead than simple count or bandwidth operations. Such measurements are also subject to greater variability in value. To limit the impact of these problems Mistral implements measurement sampling on any latency rules defined in a monitoring contract.

Latency sampling is controlled via three environment variables. All three variables must be set to a positive integer if defined.

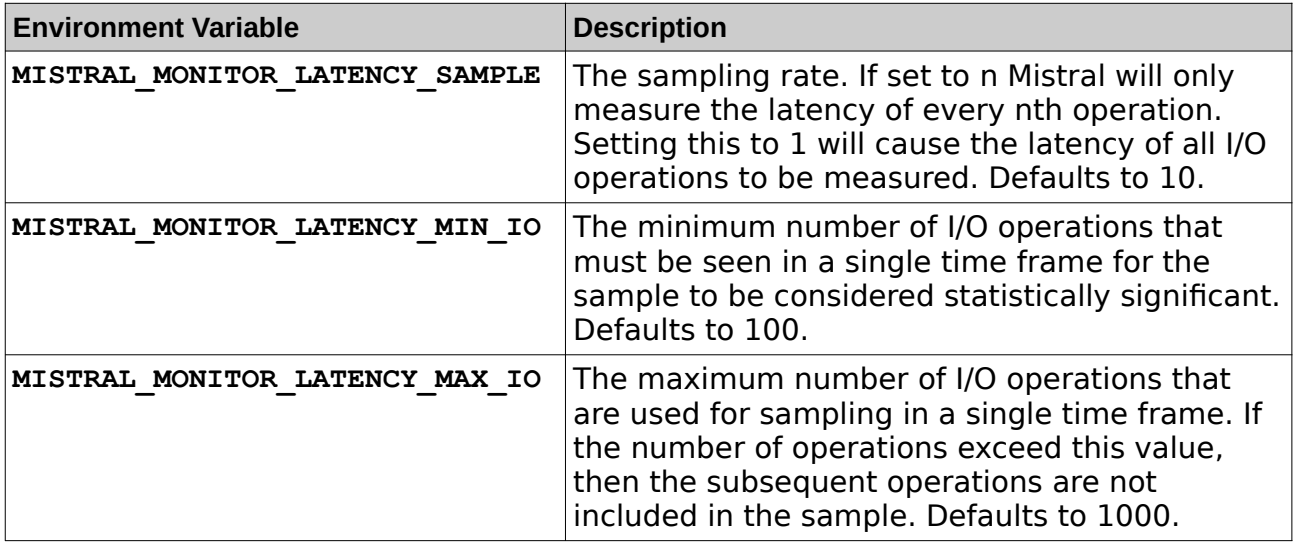

Latency measurements are not made if no latency rules are defined.

The minimum and maximum counts defined above are applied individually to each <CALL-TYPE> class. For example, using default configuration where a minimum of 100 operations must be seen before rules are applied, if 150 read operations are sampled in a single time frame any defined latency rules against read events will be applied. If, during that same time frame, only 75 write operations are seen any latency rules defined against write events will not be applied.

It is important to note that any total-latency rules defined are only compared to the sampled I/O operations and are subject to the maximum sample size count limit defined.

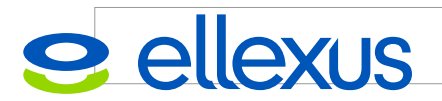

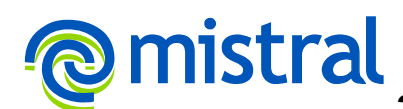

## <span id="page-12-1"></span>**3.3.5 Adjusting contracts**

It is possible to update contracts for running jobs and can be particularly useful to increase thresholds to prevent excessive logging. How this is done differs between global and local contracts.

Global contracts are assumed to be configured with high "system threatening" rules that should not be frequently changed. These contracts are intended to be maintained by system administrators and will be polled approximately once a minute for changes on disk.

Local contracts can be update dynamically during a job execution run by the use of an update plug-in. Using an update plug-in is the only way to modify the local contracts in use by a running job. If an update plug-in configuration is not defined Mistral will use the same local configuration contracts throughout the life of the job.

Please see section [22](#page-21-3) for details on the configuration and use of plug-ins.

*3.4*

### <span id="page-12-0"></span>*3.5 Log Entries*

Log entries are output in the following format:

```
<TIME-STAMP>,<LABEL>,<PATH>,<CALL-TYPE>,<SIZE-RANGE>,<MEASUREMENT>,
<MEASURED-DATA>/<TIMEFRAME-PERIOD><TIMEFRAME-UNIT>,
<THRESHOLD>/<TIMEFRAME-PERIOD><TIMEFRAME-UNIT>,<HOSTNAME>,<PID>,<CPU>,
<COMMAND-LINE>,<FILE-NAME>,<JOB-GROUP-ID>,<JOB-ID>,
<MPI-WORLD-RANK>,<BACKTRACE>
```
Where the field definitions are as follows:

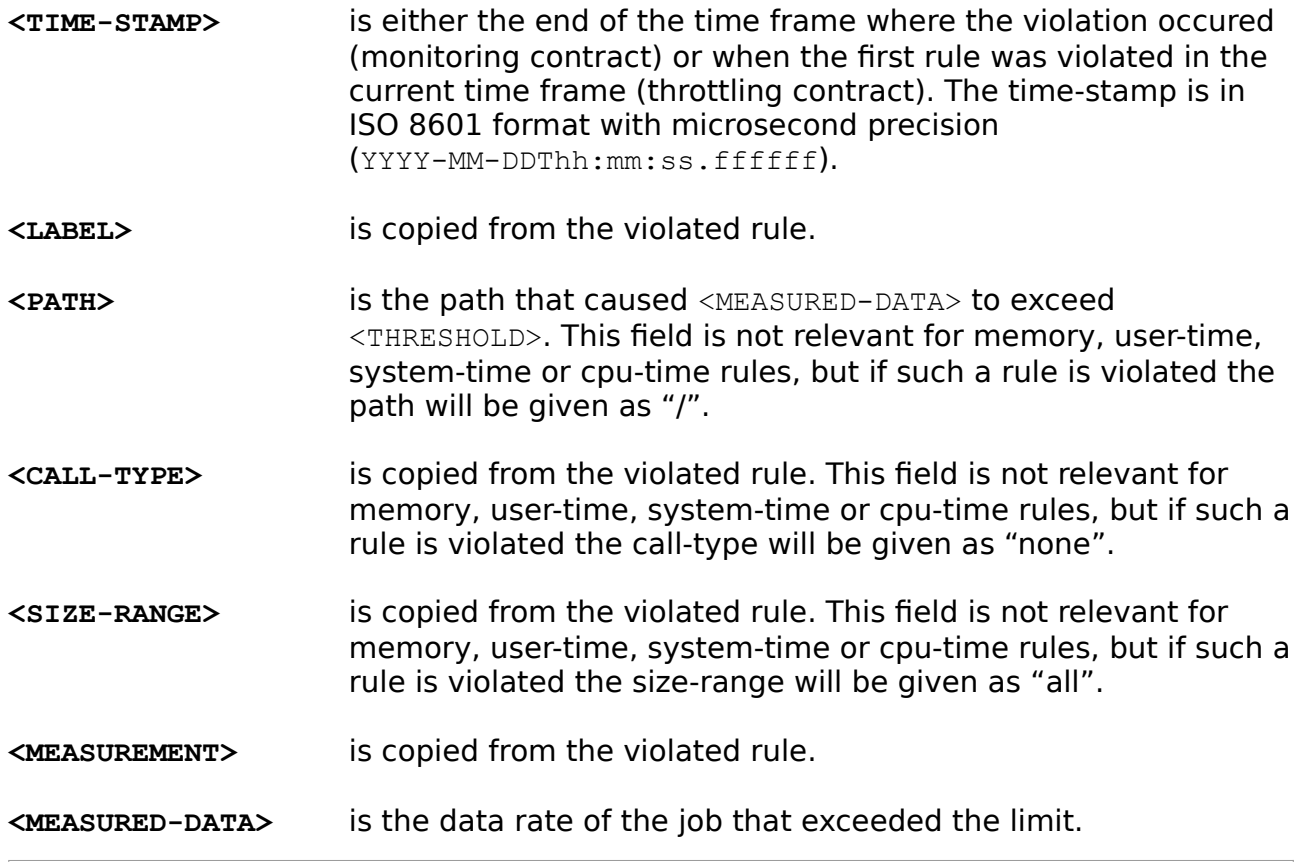

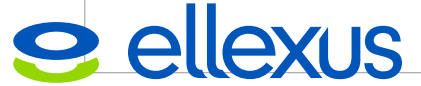

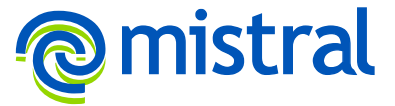

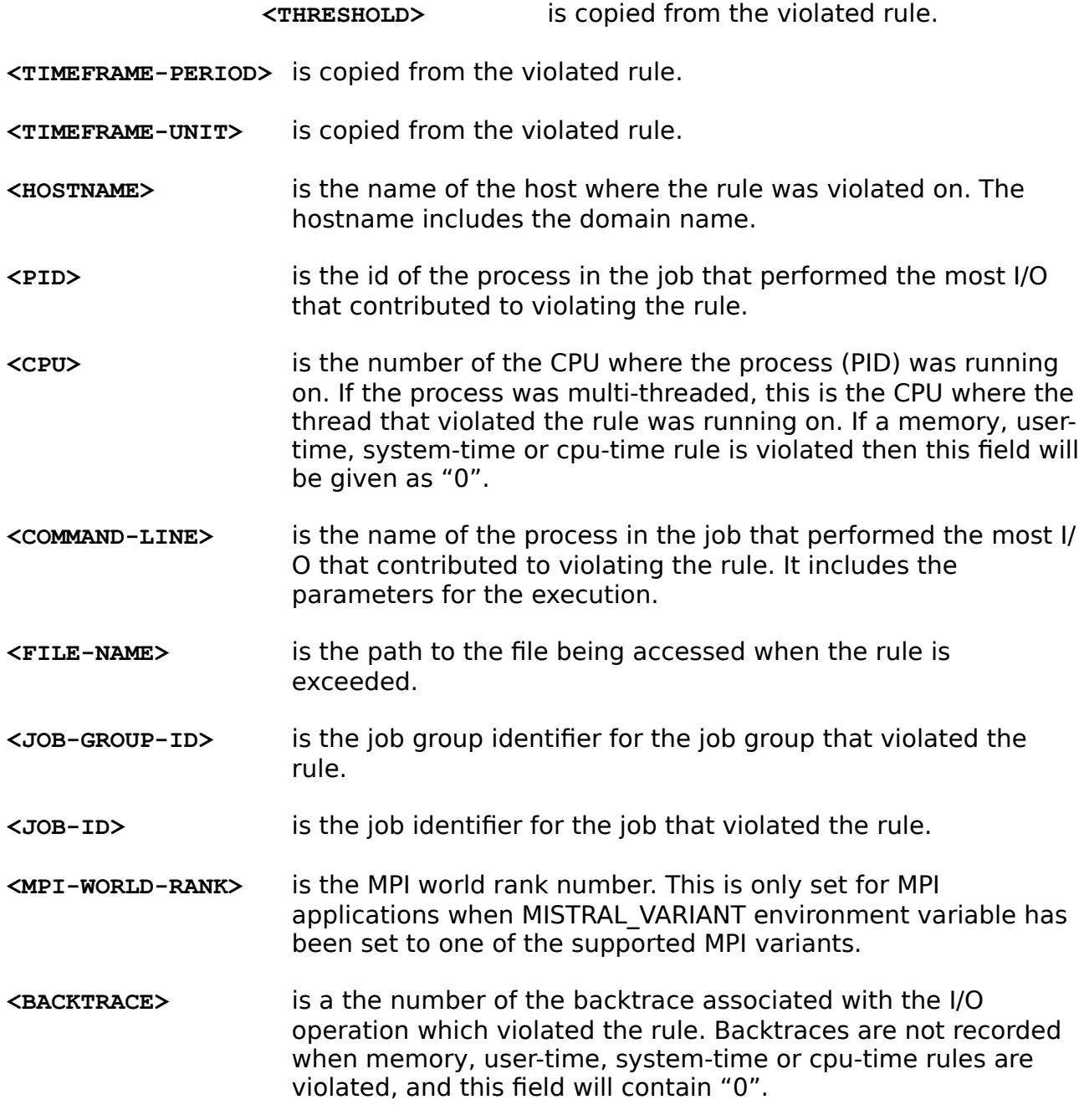

### <span id="page-13-0"></span>**3.5.1 Example Log Entries**

The following is an example of a rule violation log entry:

```
2015-01-30T14:30.108355,red,/mnt/net/abc,write,all,bandwidth,102MB/
15s,1MB/15s,foo.bar.com,1234,1,/mnt/tool/bin/abc -d 
-e,/mnt/net/abc/file,5,5,7
```
If the  $\langle$ PATH $>$  in one rule is a subdirectory of the  $\langle$ PATH $>$  in another rule, then a single process accessing the subdirectory may violate both rules e.g.

```
2015-01-30T14:30.108355,red,/mnt/net/abc,write,all,bandwidth,102MB/
15s,1MB/15s,foo.bar.com,1234,0,/mnt/tool/bin/abc -d 
-e,/mnt/tool/abc/file2,5,5,7
2015-01-30T14:30.108469,yellow,/mnt/net,write,all,bandwidth,102MB/15s,
10MB/15s,foo.bar.com,1234,0,/mnt/tool/bin/abc -d
```
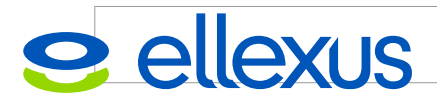

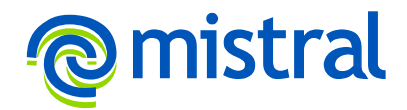

Although violated throttling rules will cause Mistral to slow the I/O operation of all processes within a job, any I/O operation that is already in progress when throttling is applied will complete without any modification by Mistral.

As a result the I/O rate measured may still exceed the defined limit even under throttling. The actual I/O rate that was achieved when applying the throttle is output in the <MEASURED-DATA> field.

# <span id="page-14-1"></span>*3.6 Traffic Light Log*

Traffic light mode is disabled by default under Mistral. It can be enabled by setting **MISTRAL\_TRAFFIC\_LIGHT\_LOG.** Mistral will collect aggregated statistics about the type of I/O that was performed. This has been split into three categories, good (green), medium (yellow) and bad (red).

By default only per-job entries are logged. Per-process entries are logged if **MISTRAL\_TRAFFIC\_LIGHT\_PER\_PROCESS=1** environment variable has been set.

# <span id="page-14-0"></span>**3.6.1 Traffic Light Log format**

Log entries are output in the following format with one entry per job:

```
<TIME-STAMP>,<RUN-TIME><IO-TIME><%IO-TIME><IO-CALLS>
<RED-TIME>,<%RED-TIME>,<RED-CALLS>,<%RED-CALLS>,
<YELLOW-TIME>,<%YELLOW-TIME>,<YELLOW-CALLS>,<%YELLOW-CALLS>,
<GREEN-TIME>,<%GREEN-TIME>,<GREEN-CALLS>,<%GREEN-CALLS>,
<JOB-GROUP-ID>,<JOB-ID>
```
Where the field definitions are as follows:

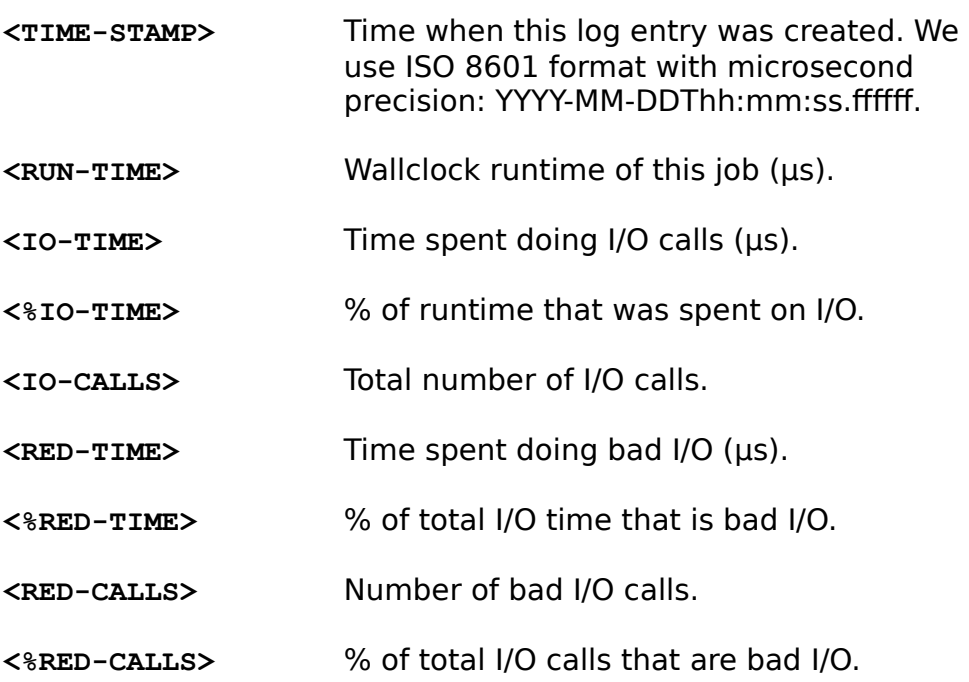

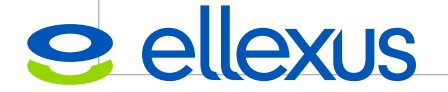

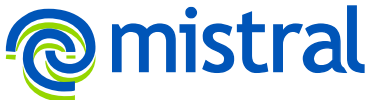

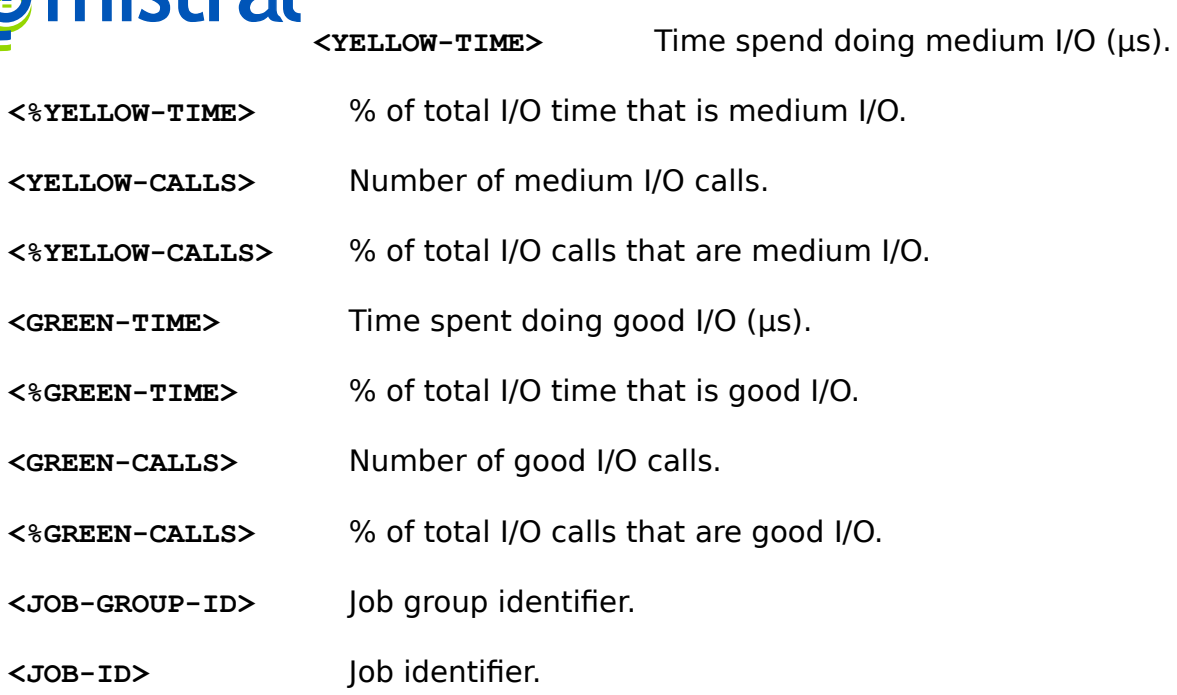

## <span id="page-15-0"></span>**3.6.2 How red, yellow and green percentages are calculated**

Each I/O call has a duration measured in microseconds. Once the call is categorised under bad, medium or good I/O, we accumulate the call duration to get the time spent in red, yellow and green I/O operations. In addition we need to measure the total time the application spent doing I/O. The percentages are then simply calculated as:

% Red time = (Time spent in bad I/O ops) / (Total time spent in I/O ops) % Yellow time = (Time spent in medium I/O ops) / (Total time spent in I/O ops) % Green time = (Time spent in good I/O ops) / (Total time spent in I/O ops)

We don't calculate the percentages against the total wallclock runtime, because the application spends time also doing CPU intensive tasks, memory I/O, synchronization (locks), sleeping, etc.

In similar fashion, we calculate the percentages using call counts:

% Red calls = (Number of bad I/O calls) / (Total I/O calls) % Yellow calls = (Number of medium I/O calls) / (Total I/O calls) % Green calls = (Number of good I/O calls) / (Total I/O calls)

We log the total time spent in I/O ops, which is:

Total time spent in I/O ops = Red time  $+$  Yellow time  $+$  Green time

and similarly for total number of I/O calls:

Total number of I/O calls  $=$  Red calls  $+$  Yellow calls  $+$  Green calls

We also log how much of the total running time was spent in I/O:

% I/O Time = (Total time spent in I/O ops) / (Total wallclock runtime)

For multi-threaded processes, the times and call counts are accumulated from each

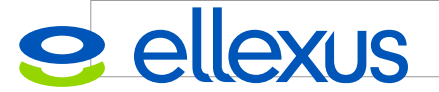

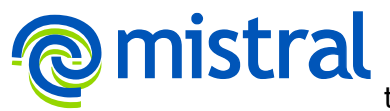

thread. Therefore the total time spent in I/O may be greater than

the total wallclock

runtime, and equally % I/O Time may be greater than 100%.

# <span id="page-16-2"></span>**3.6.3 Rules for Bad I/O**

Definition of bad I/O:

- Small reads or writes.
- Opens for files where nothing was written or read.
- Stats that succeeded on files that were not used.
- Failed I/O.
- Backward seeks.

• Trawls of failed I/O where we include the whole time from the first fail to the last fail or the first success of the same type.

- Zero seeks, reads, writes.
- Failed network I/O.

## <span id="page-16-1"></span>**3.6.4 Rules for medium I/O**

Definition of medium I/O:

- Opens for files from which less than N bytes were read or written.
- Stats of files that were used later.
- Forward seeks.

#### <span id="page-16-0"></span>**3.6.5 Rules for good I/O**

Definition of good I/O:

- Reads and writes greater than **MISTRAL\_PROFILE\_SMALL\_IO**.
- Opens for files from which at least **MISTRAL\_PROFILE\_SMALL\_IO** bytes were read or written.
- Successful network I/O.

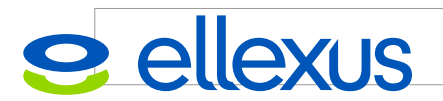

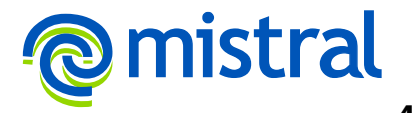

# <span id="page-17-0"></span>**4 Monitoring an application**

Once Mistral has been configured it can be run using the mistral script available at the top level of the installation. To monitor an application you just type "mistral" followed by your command and arguments. For example:

#### **\$ ./mistral ls -l \$HOME**

By default any error messages produced by Mistral will be written to a file named mistral.log in the current working directory. Any errors that prevent the job running as expected, such as a malformed command line, will also be output to stderr.

This behaviour can be changed by the following command line options.

#### **--log=<filename>**

#### **-l <filename>**

Record Mistral error messages in the specified file. If this option is not set, errors will be written to a file named mistral.log in the current working directory.

**-q**

Quiet mode. Send all error messages, regardless of severity, to the error log. Command line options are processed in order, therefore this option must be specified first to ensure any errors parsing command line options are sent to the error log.

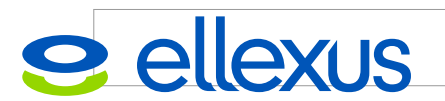

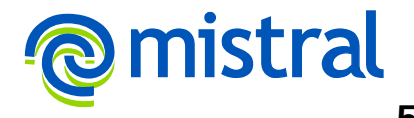

#### <span id="page-18-1"></span>**5 Example contracts**

# <span id="page-18-0"></span>*5.1 Monitoring Contract*

Consider the following contract:

```
2,monitortimeframe,1s
#LABEL,PATH,CALL-TYPE,SIZE-RANGE,MEASUREMENT,THRESHOLD
High_reads,/usr/,read,all,bandwidth,1MB
High reads bin, /usr/bin/, read, all, bandwidth, 5MB
Higher reads bin, /usr/bin/, read, all, bandwidth, 50MB
High create lat,/tmp/,create,all,mean-latency,10ms
High_num_w,/home/,write,all,count,750
```
#### Examining each line individually:

#### **2,monitortimeframe,1s**

This line identifies the contract as containing monitoring rules that are applied over a time frame of 1 second.

#### **High\_reads,/usr/,read,all,bandwidth,1MB**

This line defines a rule named "High reads" and tells Mistral to generate an alert when the total amount of data read from  $/$ usr $/$  exceeds 1MB within the 1s time frame.

If a monitored process were to read a 2MB file in /usr/share/doc/ in less than a second, for example, this rule would be violated and a log message of the following form would be output:

```
2015-07-30T14:30.108355,High_reads,/usr/,read,all,bandwidth,2MB/
1s,1MB/1s,foo.bar.com,15392,0,/mnt/tool/bin/python script.py, 
/usr/share/doc/glibc-common-2.17/README.timezone,3,6,7
```
#### **High\_reads\_bin,/usr/bin/,read,all,bandwidth,5MB Higher\_reads\_bin,/usr/bin/,read,all,bandwidth,50MB**

These two lines define two additional rules named "High reads bin" and "Higher reads bin" respectively.

All reads in "/usr/bin/" will be tested against all three rules currently defined as a read under "/usr/bin/" is also a read under "/usr/".

If a process read 6MB of data in less than 1 second both the " $High$  reads" rule and the "High reads bin" rule would be violated. As the rules are defined on different paths a log message for both rule 1 and rule 2 will be output:

```
2015-07-30T14:30.108355,High_reads,/usr/,read,all,bandwidth,6MB/
1s,1MB/1s,foo.bar.com,15392,1,/bin/bash 
script.sh, /usr/bin/data, 3, 6, 7
2015-07-30T14:30.108469,High_reads_bin,/usr/
```
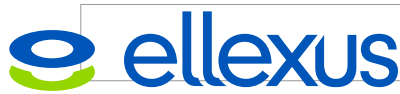

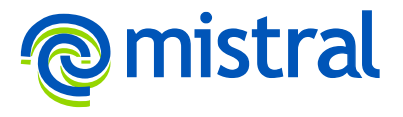

bin/,read,all,bandwidth,6MB/1s,5MB/ 1s,foo.bar.com,15392,1,/bin/bash script.sh, /usr/bin/data, 3, 6, 7

If a process read 60MB of data in less than 1 second all three currently defined rules would be violated, but only the first and third rule would be logged. This is because Mistral only logs the largest threshold violated when multiple rules are defined on the same "path", "call-type" and "measurement" as is the case with the "High\_reads" and "Higher\_reads\_bin" rules:

```
2015-07-30T14:30.108355,High_reads,/usr/,read,all,bandwidth,60MB/
1s,1MB/1s,foo.bar.com,15392,0,/bin/bash 
script.sh,/usr/bin/data,3,6,7
2015-07-30T14:30.108529,Higher_reads_bin,/usr/
bin/, read, all, bandwidth, 60MB/1s, 50MB/1s, foo.bar.com, 15392, 0, /bin/
bash script.sh,/usr/bin/data,3,6,7
```
#### **High\_create\_lat,/tmp/,create,all,mean-latency,10ms**

The rule labelled "High create lat" is only concerned with function calls that create file system objects ("create") under "/tmp/". In this case the latency of each call made during the time frame is accumulated and averaged over the total number of these calls, provided the number of calls within the time frame is higher than the value of **MISTRAL\_MONITOR\_LATENCY\_MIN\_IO**.

If at the end of the time frame this "mean-latency" is higher than "10ms" then a log message will be output, for example:

```
2015-07-30T15:10.108650,High_create_lat,/tmp/,create,all,
mean-latency,22ms,10ms,foo.bar.com,15537,1,/bin/bash 
script.sh,/tmp/data,3,6,7
```
#### **High\_num\_w,/home/,write,all,count,750**

The rule labelled "High num w" is violated if the number of write calls exceeds 750.

```
2015-07-30T15:10.108669,High_num_w,/home/,write,all,count,863, 
750,foo.bar.com,15537,1,/bin/bash script.sh,/home/data,3,6,7
```
### <span id="page-19-0"></span>*5.2 Throttling Contract*

Consider the following contract:

```
2,throttletimeframe,1s
#LABEL,PATH,CALL-TYPE,SIZE-RANGE,MEASUREMENT,ALLOWED
High reads, /usr/, read, all, bandwidth, 5MB
High reads bin, /usr/bin/, read, all, bandwidth, 1MB
High num r, /home/, read, all, count, 750
```
Examining each line individually:

#### **2,throttletimeframe,1s**

This line identifies the contract as containing throttling rules that are applied

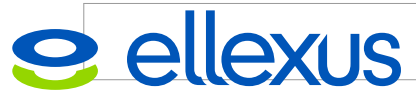

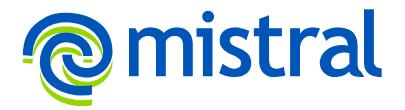

over a time frame of 1 second.

#### **High\_reads,/usr/,read,all,bandwidth,5MB**

If a monitored job were to try and read a 6MB file in /usr/share/doc/ in less than a second, for example, this rule would be violated. When Mistral identifies an I/O operation that would violate a throttling rule it will introduce a sleep long enough to bring the observed I/O back down to the configured limit and a log message of the following form will be output:

2015-07-30T14:30.108355,High\_reads,/usr/,read,all,bandwidth,1MB/ 1s,  $1MB/1s$ , foo.bar.com, 15392,  $\overline{0}$ , /mnt/tool/bin/python script.py, 3, 6, 7

#### **High\_reads\_bin,/usr/bin/,read,all,bandwidth,1MB**

The second rule in this contract is very similar to the first. Again it is monitoring read bandwidth but this time is only interested in reads that occur under "**/usr/ bin/**" and will allow up to "1MB" of data to be read before the rule is violated.

In this case all reads in "/usr/bin/" will be tested against both the "High reads" and "High reads bin" rules as a read under "/usr/bin/" is also a read under "/usr/".

If a process were to attempt to read 3MB of data in "/usr/bin/" in less than 1 second it would violate the "High reads bin" rule but would not violate the "High reads" rule. Therefore the process would be limited to " $1MB/1s$ " and up to three log messages similar to the one described above will be output depending on the number of function calls that are used to read the 3MB of data.

If the process instead attempted to read 6MB of data in less than 1 second both the currently defined rules would be violated. Even though the rules are defined on different paths in this case the most restrictive rule applies and again the process will be throttled to "1MB/1s" and up to 6 log messages generated by violations of the "High reads bin" rule will be logged.

#### **High\_num\_r,/home/,read,all,count,750**

The third rule does not care about how large each operation is, it is simply interested in the total number of times a call is made to a "read" operation. If a total of more than "750" read operations are performed within the time frame of 1 second under "/home/" then on the  $751<sup>st</sup>$  read Mistral would introduce a sleep long enough to bring the data rate under "750/1s" and a log message of the following form would be logged:

```
2015-07-30T16:45.108469,High_num_r,/
home/, read, all, count, 750/1s, \overline{7}50/\overline{1}s, foo.bar.com, 16601, 1, /usr/
lib64/firefox/firefox,/home/data,1,1,7
```
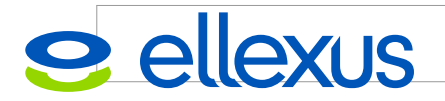

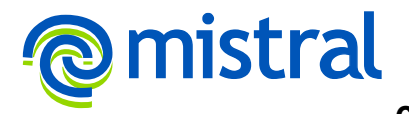

#### <span id="page-21-3"></span>**6 Plug-ins**

Currently two different plug-ins are supported.

#### <span id="page-21-2"></span>*6.1 Update Plug-in*

The update plug-in is used to modify local Mistral configuration contracts dynamically during a job execution run according to conditions on the node and / or cluster. Using an update plug-in is the only way to modify the local contracts in use by a running job.

Global contracts are assumed to be configured with high "system threatening" rules that should not be frequently changed. These contracts are intended to be maintained by system administrators and will be polled periodically for changes on disk as described above. Global contracts cannot be modified by the update plug-in in any way.

If an update plug-in configuration is not defined Mistral will use the same local configuration contracts throughout the life of the job.

#### <span id="page-21-1"></span>*6.2 Output Plug-in*

The output plug-in is used to record alerts generated by the Mistral application. All event alerts raised against any of the four valid contract types are sent to the output plug-in. The four contract types are:

- Global Monitoring
- Global Throttling
- Local Monitoring
- Local Throttling

If an output plug-in configuration is not defined Mistral will default to recording alerts to disk as described above. In addition if an output plug-in performs an unclean exit during a job Mistral will revert to recording alerts to a log file. This log file will use the log record format expected by the plug-in to allow for simpler recovery of the data at a later date.

### <span id="page-21-0"></span>*6.3 Plug-in Configuration*

On start up Mistral will check the environment variable **MISTRAL\_PLUGIN\_CONFIG**. If this environment variable is defined it must point to a file that the user running the application can read. If the environment variable is not defined Mistral will assume that no plug-ins are required and will use the default behaviours as described above.

When using plug-ins, at the end of a job Mistral will wait for a short time, by default 30 seconds, for all plug-ins in use to exit in order to help prevent data loss. If any plug-in processes are still active at the end of this timeout they will be killed. The timeout can be altered by setting the environment variable **MISTRAL\_PLUGIN\_EXIT\_TIMEOUT** to an integer value between 0 and 86400 that specifies the required time in seconds.

The expected format of the configuration file consists of one block of configuration lines for each configured plug-in. Each line is a comma separated pair of a single configuration option directive and its value. Whitespace is treated as significant in this file. The full specification for a plug-in configuration block is as follows:

PLUGIN,<OUTPUT|UPDATE> INTERVAL,<Calling interval in seconds> PLUGIN PATH, <Fully specified path to plug-in> [PLUGIN\_OPTION,<Option to pass to plug-in>]

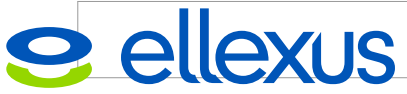

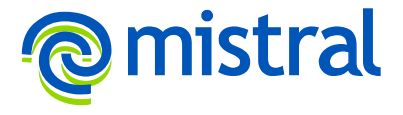

… END

### <span id="page-22-6"></span>**6.3.1 PLUGIN directive**

The PLUGIN directive can take one of only two values, "UPDATE" or "OUTPUT" which indicates the type of plug-in being configured. If multiple configuration blocks are defined for the same plug-in the values specified in the later block will take precedence.

## <span id="page-22-5"></span>**6.3.2 INTERVAL directive**

The INTERVAL directive takes a single integer value parameter. This value represents the time in seconds the Mistral application will wait between calls to the specified plug-in.

## <span id="page-22-4"></span>**6.3.3 PLUGIN\_PATH directive**

The PLUGIN PATH directive value must be the fully qualified path to the plug-in to be run e.g. /home/ellexus/bin/output\_plugin.sh. This plug-in must be executable by the user that starts the Mistral application. The plug-in must also be available in the same location on all possible execution host nodes where Mistral is expected to run.

The PLUGIN, PATH value will be passed to  $/bin/s$  for environment variable expansion at the start of each execution host job.

# <span id="page-22-3"></span>**6.3.4 PLUGIN\_OPTION directive**

The PLUGIN OPTION directive is optional and can occur multiple times. Each PLUGIN OPTION directive is treated as a separate command line argument to the plugin. Whitespace is respected in these values.

As whitespace is respected command line options that take parameters must be specified as separate PLUGIN OPTION values. For example if the plug-in uses the option

"--output /dir/name/" to specify where to store its output then this must be specified in the plug-in configuration file as:

```
PLUGIN_OPTION,--output
PLUGIN_OPTION,/dir/name/
```
Options will be passed to the plug-in in the order in which they are defined. Each PLUGIN OPTION value will be passed to /bin/sh for environment variable expansion at the start of each execution host job.

### <span id="page-22-2"></span>**6.3.5 END Directive**

The END directive indicates the end of a configuration block and does not take any values.

### <span id="page-22-1"></span>**6.3.6 Invalid Configuration**

Blank lines and lines starting with "#" are silently ignored. All other lines that do not begin with one of the configuration directives defined above cause a warning to be raised.

### <span id="page-22-0"></span>**6.3.7 Example Configuration**

Consider the following configuration file; line numbers have been added for clarity:

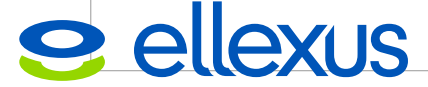

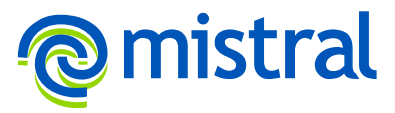

 1 # File version: 2.9.3.2, modification date: 2016-06-17 2 3 PLUGIN,OUTPUT 4 INTERVAL,300 5 PLUGIN PATH,/home/ellexus/bin/output plugin.sh 6 PLUGIN\_OPTION,--output<br>7 PLUGIN\_OPTION,/home/ell 7 PLUGIN\_OPTION,/home/ellexus/log files 8 END  $\mathsf{Q}$ 10 PLUGIN,UPDATE 11 INTERVAL,60 12 PLUGIN\_PATH, \$HOME/bin/update\_plugin<br>13 END END.

The configuration file above sets up both update and output plug-ins. Lines 1-2 are ignored as comments. The first configuration block (lines 3-8) defines an output plug-in (line 3) that will be called every 300 seconds (line 4) using the command line

/home/ellexus/bin/output\_plugin.sh –-output "/home/ellexus/log files"

(lines 5-7). The configuration block is terminated on line 8.

The blank line is ignored (line 9).

The second configuration block (lines 10-13) defines an update plug-in (line 10) that will be called every 60 seconds (line 11) using the command line /home/ellexus/bin/update\_plugin, (line 12), assuming \$HOME is set to /home/ellexus. The configuration block is terminated on line 13.

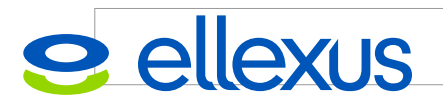

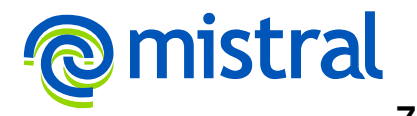

#### <span id="page-24-3"></span>**7 Scheduler Integration**

### <span id="page-24-2"></span>*7.1 IBM Spectrum LSF*

#### <span id="page-24-1"></span>**7.1.1 Launcher script**

Create a script that defines the required environment variables and any default settings, for example:

```
#!/bin/bash
INSTALL=/apps/ellexus
export MISTRAL INSTALL DIRECTORY=${INSTALL}/mistral latest x86 64
export MISTRAL_LICENSE=${MISTRAL INSTALL DIRECTORY}
# This script hard codes a simple global contract but the following
# lines can be replaced with whatever business logic is required to
# set up an appropriate contract for the submitted job.
export MISTRAL CONTRACT MONITOR GLOBAL=${INSTALL}/global.contract
export MISTRAL_LOG_MONITOR_GLOBAL=${INSTALL}/global.log
# Set up the Mistral environment. As we are doing this automatically
# on LSF queues set Mistral to only manually insert itself in rsh and
# ssh commands to other nodes.
source ${MISTRAL INSTALL DIRECTORY}/mistral --remote=rsh,ssh
```
This script should be saved in an area accessible to all execution nodes.

### <span id="page-24-0"></span>**7.1.2 Define a Job Starter**

For each queue that is required to automatically wrap jobs with Mistral add a JOB STARTER setting that re-writes the command to launch the submitted job using the script created above. For example if the script above has been saved in /apps/ellexus/mistral launcher.sh the following code defines a simple queue that will use it to wrap all jobs with Mistral:

```
# Mistral job starter queue
Begin Queue
QUEUE_NAME = mistral
PRIORITY = 30
INTERACTIVE = NO
TASKLIMIT = 5
JOB_STARTER = . /apps/ellexus/mistral_launcher.sh; %USRCMD
DESCRIPTION = For mistral demo
End Queue
```
Once the job starter configuration has been added the queues must be reconfigured by running the command:

**\$** badmin reconfig

To check if the configuration has been successfully applied to the queue the bqueues command can be used with the " $-1$ " long format option which will list any job starter configured, e.g.

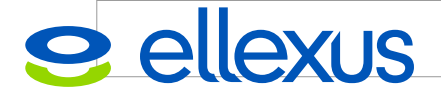

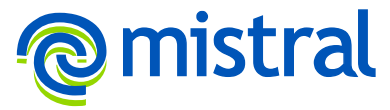

```
$ bqueues -l mistral
QUEUE: mistral
  -- For mistral demo
PARAMETERS/STATISTICS<br>PRIO NICE STATUS
PRIO NICE STATUS MAX JL/U JL/P JL/H NJOBS PEND RUN SSUSP USUSP RSV
 30 0 Open:Active - - - - 0 0 0 0 0 0
Interval for a host to accept two jobs is 0 seconds
 TASKLIMIT 
 5
SCHEDULING PARAMETERS
         r15s r1m r15m ut pg io ls it tmp swp mem
loadSched -
loadStop -
SCHEDULING POLICIES: NO_INTERACTIVE
USERS: all 
HOSTS: all
JOB STARTER: . /apps/ellexus/mistral launcher.sh; %USRCMD
```
# <span id="page-25-2"></span>*7.2 OpenLava*

### <span id="page-25-1"></span>**7.2.1 Launcher script**

Create a script that defines the required environment variables and any default settings, for example:

```
#!/bin/bash
INSTALL=/apps/ellexus
export MISTRAL INSTALL DIRECTORY=${INSTALL}/mistral latest x86 64
export MISTRAL_LICENSE=${MISTRAL_INSTALL_DIRECTORY}
# This script hard codes a simple global contract but the following
# lines can be replaced with whatever business logic is required to
# set up an appropriate contract for the submitted job.
export MISTRAL_CONTRACT_MONITOR_GLOBAL=${INSTALL}/global.contract
export MISTRAL_LOG_MONITOR_GLOBAL=${INSTALL}/global.log
# Set up the Mistral environment. As we are doing this automatically
# on OpenLava queues set Mistral to only manually insert itself in rsh
# and ssh commands to other nodes.
source ${MISTRAL INSTALL DIRECTORY}/mistral --remote=rsh,ssh
```
This script should be saved in an area accessible to all execution nodes.

### <span id="page-25-0"></span>**7.2.2 Define a Job Starter**

For each queue that is required to automatically wrap jobs with Mistral add a JOB STARTER setting that re-writes the command to launch the submitted job using the script created above.

For example if the script above has been saved in

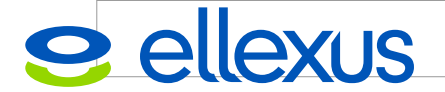

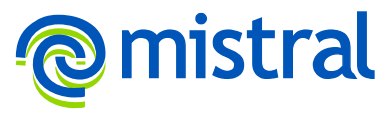

/apps/ellexus/mistral\_launcher.sh the following code defines a simple queue that will use it to wrap all jobs with Mistral:

```
# Mistral job starter queue
Begin Queue
OUEUE NAME = mistral
PRIORITY = 30
INTERACTIVE = NO
JOB_STARTER = . /apps/ellexus/mistral_launcher.sh; %USRCMD
DESCRIPTION = For mistral demo
End Queue
```
Once the job starter configuration has been added the queues must be reconfigured by running the command:

```
$ badmin reconfig
```
To check if the configuration has been successfully applied to the queue the bqueues command can be used with the " $-1$ " long format option which will list any job starter configured, e.g.

```
$ bqueues -l mistral
QUEUE: mistral
  -- For mistral demo
PARAMETERS/STATISTICS<br>PRIO NICE STATUS
 RIO NICE STATUS MAX JL/U JL/P JL/H NJOBS PEND RUN SSUSP USUSP RSV<br>30 0 Open:Active - - - - 0 0 0 0 0 0
                       - - - - - 0
Interval for a host to accept two jobs is 0 seconds
SCHEDULING PARAMETERS
       r15s r1m r15m ut pg io ls it tmp swp mem
 loadSched - - - - - - - - - - - 
loadStop - - - - - - - - - - - -
SCHEDULING POLICIES: NO_INTERACTIVE
USERS: all users
HOSTS: all hosts used by the OpenLava system
JOB STARTER: . /apps/ellexus/mistral launcher.sh; %USRCMD
```
### <span id="page-26-1"></span>*7.3 Univa Grid Engine*

#### <span id="page-26-0"></span>**7.3.1 Launcher script**

Create a script that defines the required environment variables and any default settings, for example:

```
#!/bin/bash
INSTALL=/apps/ellexus
export MISTRAL INSTALL DIRECTORY=${INSTALL}/mistral latest x86 64
export MISTRAL_LICENSE=${MISTRAL_INSTALL_DIRECTORY}
# This script hard codes a simple global contract but the following
```
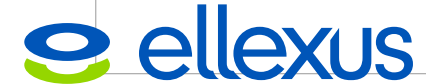

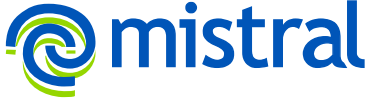

```
# lines can be replaced with whatever business logic is
                     required to
# set up an appropriate contract for the submitted job.
export MISTRAL_CONTRACT_MONITOR_GLOBAL=${INSTALL}/global.contract
export MISTRAL_LOG_MONITOR_GLOBAL=${INSTALL}/global.log
# Set the shell we need to use to invoke the submitted command
shell=${SGE_STARTER_SHELL_PATH:-/bin/sh}
if [ \cdot \cdot \cdot \cdot \cdot \cdot \cdot \cdot \cdot ]; then
     # Assume that if the check failed $shell was not set to /bin/sh
     shell=/bin/sh
f\in\mathcal{F}shell name=$(basename $shell)
if \lceil "\sqrt[3]{\text{shell name: -3}}" = "csh" ]; then
     suffix=.csh
f \in \mathcal{F}# Check if a login shell is required
if [ "$SGE STARTER USE LOGIN SHELL" = "true" ]; then
    logopt=" - 1"else
     logopt=""
fi
# Wrap the job with Mistral. As we are doing this automatically on UGE 
queues
# set Mistral to only manually insert itself in rsh and ssh commands to 
other
# nodes.
exec ${logopt} ${shell} "${MISTRAL INSTALL DIRECTORY}/mistral$suffix" \
    --remote=rsh,ssh "$@"
```
This script should be saved in an area accessible to all execution nodes.

# <span id="page-27-0"></span>**7.3.2 Define a Starter Method**

For each queue that is required to automatically wrap jobs with Mistral add a starter method setting that points to the script created above. For example if the script above has been saved in /apps/ellexus/mistral\_launcher.sh in order to add it to the existing queue " $mistral.q"$  type the command:

\$ qconf -mq mistral.q

This will launch the default editor (either  $v_i$  or the editor indicated by the EDITOR environment variable). Find the setting for starter method and replace the current value, typically "NONE", with the path to launcher script. Save the configuration and exit the editor. For example the following snippet of queue configuration shows the appropriate setting to use the file described above.

epilog NONE<br>shell start mode unix behavior shell start mode suspend method

starter\_method /home/ellexus/ugedemo/launch.sh

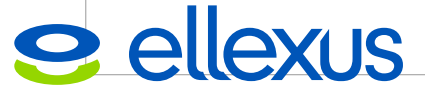

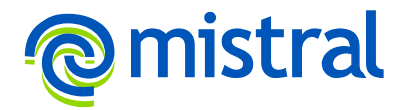

resume\_method NONE

It is important to note that a starter method will not be invoked for gsh, glogin, or qrsh acting as rlogin and as a result these jobs will not be wrapped by Mistral.

To check if the configuration has been successfully applied to the  $qcont$  command can be used with the " $-sq$ " option to show the full queue configuration which will list any starter method configured, e.g.

**\$** qconf -sq mistral.q qname mistral.q hostlist @allhosts<br>sec no 0 seq no load thresholds np load avg=1.75 suspend\_thresholds NONE<br>nsuspend 1 nsuspend 1 suspend\_interval 00:05:00<br>priority 0 priority 0 min\_cpu\_interval 00:05:00 qtype BATCH INTERACTIVE ckpt list NONE pe\_list make<br>jc\_list NO JO jc\_list NO\_JC,ANY\_JC rerun FALSE<br>slots 1 slots 1<br>tmpdir /tmp tmpdir shell /bin/bash prolog NONE<br>epilog NONE epilog NONE shell\_start\_mode unix\_behavior starter\_method /home/ellexus/ugedemo/launch.sh suspend\_method NONE resume\_method NONE terminate\_method NONE notify 00:00:60 owner\_list NONE<br>user lists NONE user\_lists NONE xuser lists subordinate\_list NONE complex\_values NONE complex\_values NONE<br>projects NONE<br>xprojects NONE xprojects calendar NONE initial state default s\_rt INFINITY h\_rt INFINITY<br>d\_rt INFINITY INFINITY s<sup>-</sup>cpu INFINITY h\_cpu INFINITY<br>s\_fsize INFINITY s\_fsize INFINITY<br>h\_fsize INFINITY h\_fsize INFINITY s data in INFINITY h<sup>-</sup>data INFINITY s stack INFINITY h\_stack INFINITY<br>s\_core INFINITY INFINITY h core INFINITY s rss INFINITY h rss INFINITY s vmem INFINITY

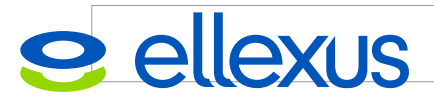

h\_vmem INFINITY

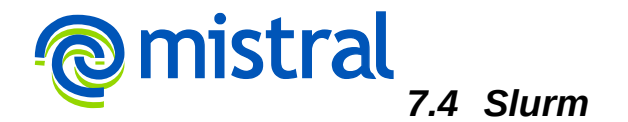

# <span id="page-29-3"></span><span id="page-29-0"></span>**7.4.1 TaskProlog script**

Create a Slurm TaskProlog script that prints out the required environment variables and any default settings, for example:

```
#!/bin/bash
INSTALL=/apps/ellexus
MISTRAL INSTALL DIRECTORY=${INSTALL}/mistral latest x86 64
echo "export MISTRAL_INSTALL_DIRECTORY=$MISTRAL_INSTALL_DIRECTORY"
echo "export MISTRAL_LICENSE=${MISTRAL_INSTALL_DIRECTORY}"
# This script hard codes a simple global contract but the following
# lines can be replaced with whatever business logic is required to
# set up an appropriate contract for the submitted job.
echo "export MISTRAL CONTRACT MONITOR GLOBAL=${INSTALL}/global.contract"
echo "export MISTRAL LOG MONITOR GLOBAL=${INSTALL}/global.log"
# If MISTRAL VARIANT is set in the environment, use a Mistral variant
library.
# This is required if you plan to use Mistral with MPI applications.
if [ -z "${MISTRAL VARIANT}" ]]; then
   echo "export LD_PRELOAD=$
{MISTRAL_INSTALL_DIRECTORY}/dryrun/lib64/libdryrun.so"
else
   echo -n "export LD PRELOAD="
   echo "${MISTRAL INSTALL DIRECTORY}/dryrun/lib64/libdryrun-$
{MISTRAL_VARIANT}.so"
f_i
```
This script should be saved in an area accessible to all execution nodes.

### <span id="page-29-2"></span>**7.4.2 Update Slurm configuration**

Configure Slurm to use the above TaskProlog script by adding the following line in your slurm.conf file:

TaskProlog=/path/to/mistral/taskprolog.sh

Each execution host requires the same TaskProlog setting.

Finally, instruct all Slurm daemons to re-read the configuration file:

```
$ scontrol reconfigure
```
Now all jobs submitted with sbatch, srun and salloc commands use Mistral.

### <span id="page-29-1"></span>**7.4.3 Running Mistral on a specific Partition**

Rather than running Mistral on all jobs, Mistral can be configured to run only on specific Partitions. Simply surround the example in [30](#page-29-3) with an if statement comparing

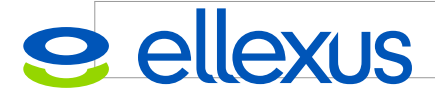

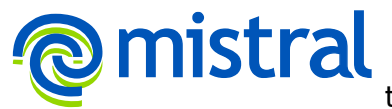

the \$SLURM\_JOB\_PARTITION variable, for example:

```
#!/bin/bash
if [ "$SLURM JOB PARTITION" == "mistral" ]; then
      INSTALL=/apps/ellexus
      MISTRAL INSTALL DIRECTORY=${INSTALL}/mistral latest x86 64
      ...
      ...
      ...
fi
```
The Slurm configuration should then be updated as in [30.](#page-29-2)

Any jobs submitted on the 'mistral' partition will now run under mistral.

# <span id="page-30-1"></span>*7.5 PBS Professional*

### <span id="page-30-0"></span>**7.5.1 Hook script**

Create a PBS hook script (python) that inserts the required environment variables and any default settings into the job's environment. For example create a script called hook.py that contains:

```
import pbs
pbsevent = pbs.event()
jobname = pbsevent.job.queue.name
if jobname == "demo";
      install dir = "/home/users/ellexus/mistral latest x86~64/"
      config \bar{dir} = "/home/users/ellexus/pbsconfig/"
      pbsevent.env["MISTRAL_INSTALL_DIRECTORY"] = install_dir
      pbsevent.env["MISTRAL_LICENSE"] = install_dir
      pbsevent.env["MISTRAL CONTRACT MONITOR GLOBAL"] = config dir + \setminus "global.contract"
      pbsevent.env["MISTRAL LOG MONITOR GLOBAL"]= config dir + \setminus"global.log"
      pbsevent.env["MISTRAL PLUGIN CONFIG"] = config dir + \setminus"output_plugin.conf"
      pbsevent.env["LD_PRELOAD"] = install dir + \setminus"dryrun/lib64/libdryrun.so"
```
This script should be saved in an area accessible to all execution nodes.

Now the hook needs to be setup. Create a hook named "job\_starter" (can use any name) and import it:

\$ qmgr -c "create hook job\_starter event=execjob\_launch" \$ qmgr -c "import hook job\_starter application/x-python default /path/to/hook.py"

Now all jobs submitted with qsub use Mistral.

Note: Everytime the hook script is modified, it needs to be "imported" again using the qmgr -c "import hook ..." command above.

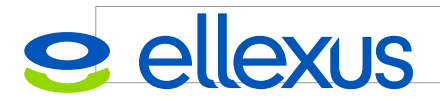